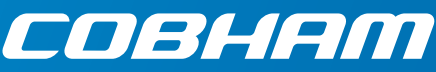

# **EXPLORER 5075GX Auto-Deploy Fly-Away System for Inmarsat GX**

**Quick guide**

# **Introduction**

This quick guide describes the unpacking and the assembly of the antenna. On the next page you find information how to get on the Internet and how to download the full user and installation manual.

# **Assembly**

The EXPLORER 5075GX antenna ships from the factory with pre-set and calibrated position feedback, limit sensing, limit switches, and motor speeds.

- 1. Unpack the electronics enclosure with the antenna positioner.
- 2. Take the RF assembly out of the case, handle it carefully.

**Do not grab the assembly by the feed horn. The feed's subreflector can be easily damaged.**

3. Place the electronics enclosure upon level ground and deploy the two support legs.

**Do not cover the GNSS (GPS, Glonass, etc.) module located in the top of the electronics enclosure.**

**Do not cover the WLAN module. It sits near the front of the electronics enclosure.**

4. Position the antenna: Northern hemisphere - The display faces north Southern hemisphere - The display faces south

**High wind conditions**: Anchor the tripod to the ground. Add extra weight to the support legs, or insert stakes through holes on the support feet.

- 5. Turn the black knobs to move the feet up and down to level the base and achieve stability.
- 6. Retract the two thumbscrews on the mounting block which are located on the elevation arms.
- 7. Insert the RF assembly into the mounting block.
- 8. Tighten the two thumbscrews.
- 9. Release the four locking mechanisms on the reflector hub on the RF assembly.
- 10.Unpack the four panels.
- 11.Insert the two bottom panels and latch them along the edge of each panel and secure the locking mechanism at the center hub.
- 12.Insert and latch the two upper panels and secure the locking mechanism at the center hub .

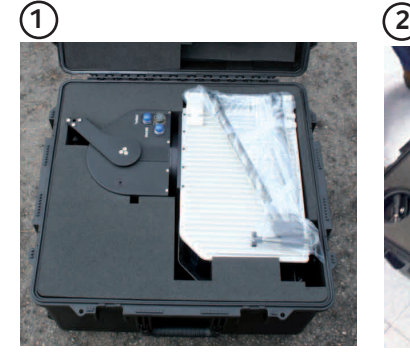

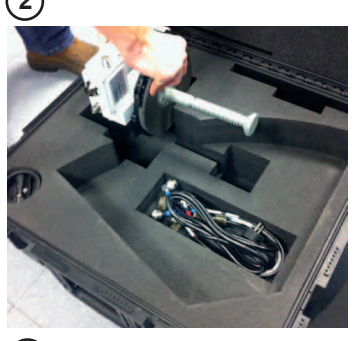

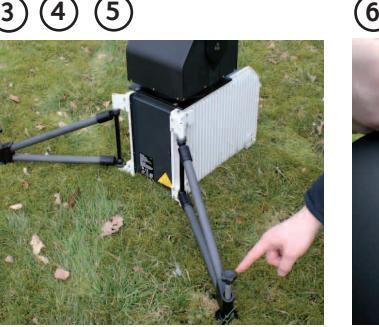

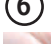

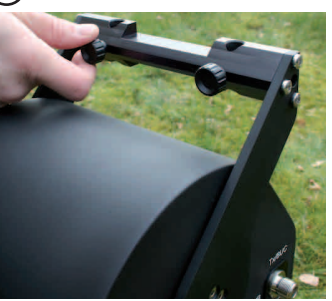

**7 8**

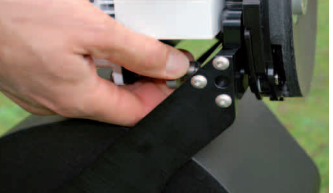

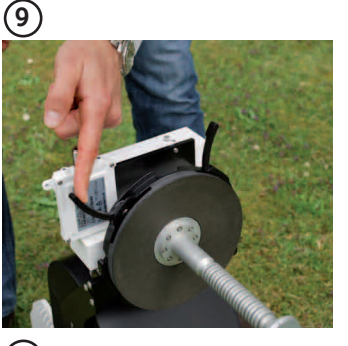

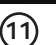

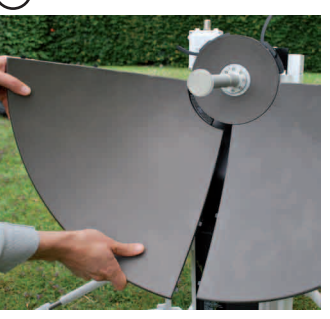

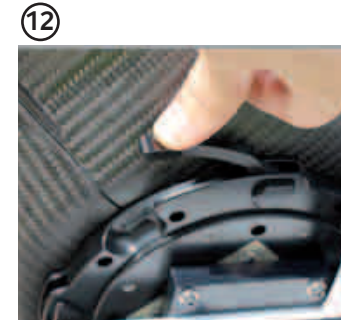

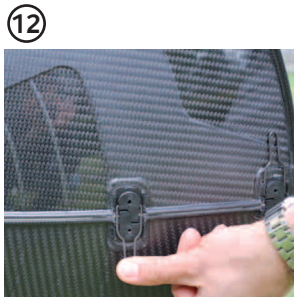

#### 13.Connect the cables:

**BUC power (Gray)** cable to MIL connector **Transmit (Red, Tx)** cable IFL RG-6 to BUC Transmit port **Receive (Blue, Rx)** cable IFL RG-6 to LNB Receive port **Power cable** to the electronics enclosure.

### **Power on**

- 1. Press the **On/Off** button. The system auto-acquires the network within five minutes.
- 2. When the connection is established, the display shows **ACQUISITION OK**.
- 3. Wait until the field **MDM**: in the upper status line shows **NETOK**.

## **Internet**

- 1. Use shielded LAN cables to connect a PC to **LAN2**, **LAN3** or **LAN4** for Internet, see documentation from the service provider.
- 2. Start a browser.

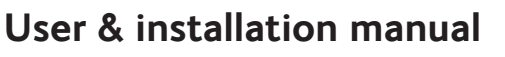

You can download the user & installation manual at **www.cobham.com/satcom**, Service and Support, COBHAM SATCOM SERVICE AND SUPPORT, Technical Downloads.

To download the manual from the terminal do as follows:

- 1. Connect a PC to LAN port 1 (shielded LAN cable).
- 2. Open an Internet browser and type the address **http://192.168.0.1** (default) to access the web interface.
- 3. Enter the user name **admin** and the password **1234**  (default).
- 4. Click **HELPDESK** and then **Support.**
- 5. Click the link **Download manual**.

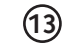

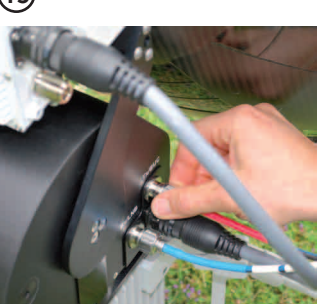

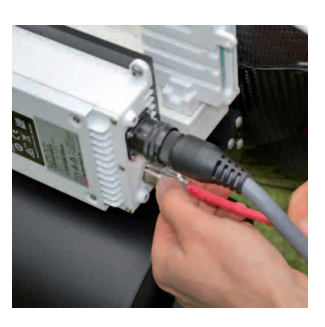

ACQUISITION OF

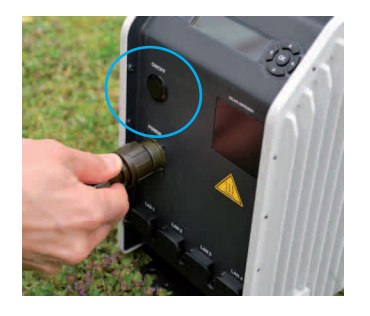

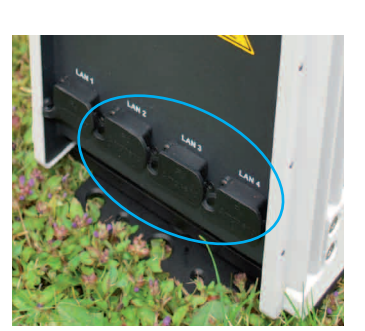

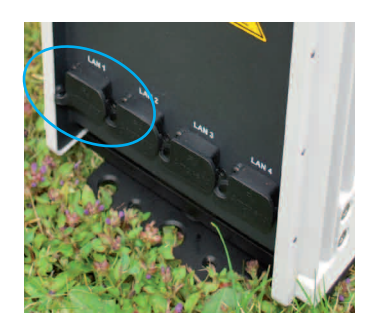

Disclaimer: Any responsibility or liability for loss or damage in connection with the use of this product and the accompanying documentation is disclaimed by Thrane & Thrane A/S. The information in this manual is provided

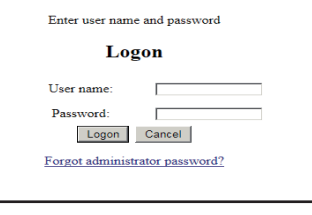